**FTTH** 

# quick steps to set up your modem

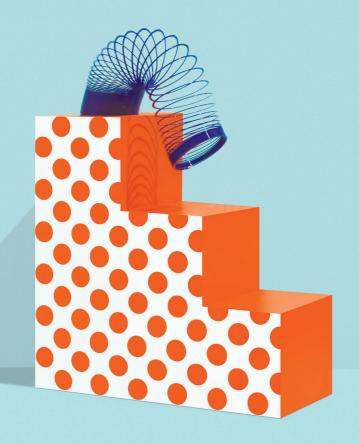

amaysım

#### what's in the box?

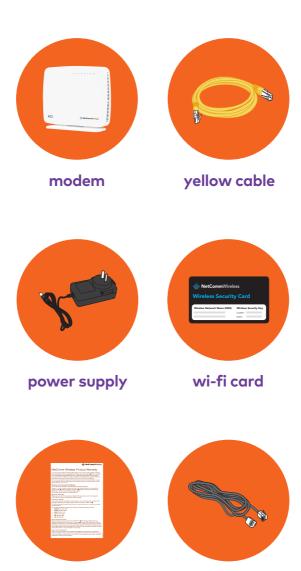

warranty (keep this safe)

**grey cable** (you won't need this)

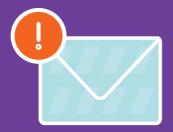

## you'll need to check your activation email

Your service needs to be activated before you set up your modem.

#### can't find your activation email?

Don't worry, we'll be in touch as soon as your service is activated.

Please wait for the email before setting up.

## let's get plugging

#### find the data port

It will be in one of the following places...

- 1 Connection box in the garage
- 2 In the wall of your home
- In the patch panel in your home

If you are unsure of where your data port is please contact your building company or building manager.

В

#### turn your modem on

Plug the **power supply** into your modem, and press the **On/Off button** on the side. The power light on the front will be red, but that's normal, so don't worry.

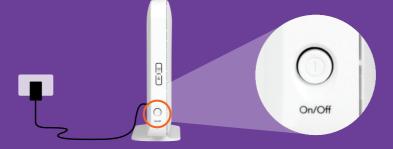

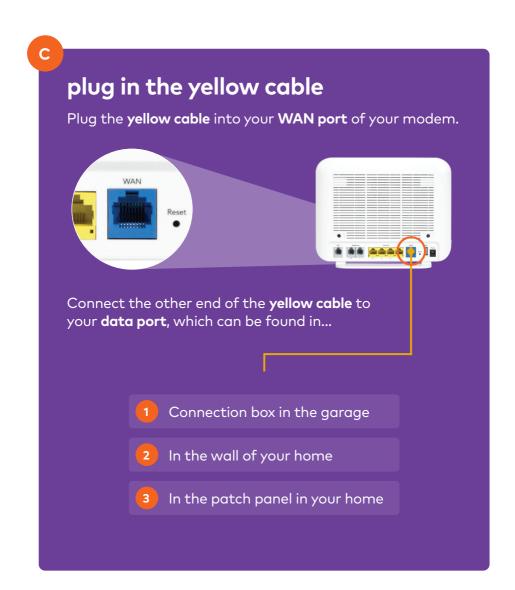

your modem is starting up...

## wait 2-3 minutes

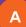

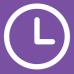

#### lights will flash...

Don't worry this is totally normal, your modem is just starting up.

В

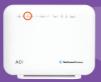

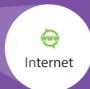

#### 2-3 mins later...

The internet light will turn solid green and you'll be ready to continue.

#### not getting a solid green light?

- Is the yellow cable in the modem's blue port?
- Are you connected to the yellow port on the back of the black connection box?
- U Turn your modem off and on again

If none of these work then get in touch using the details on the back cover.

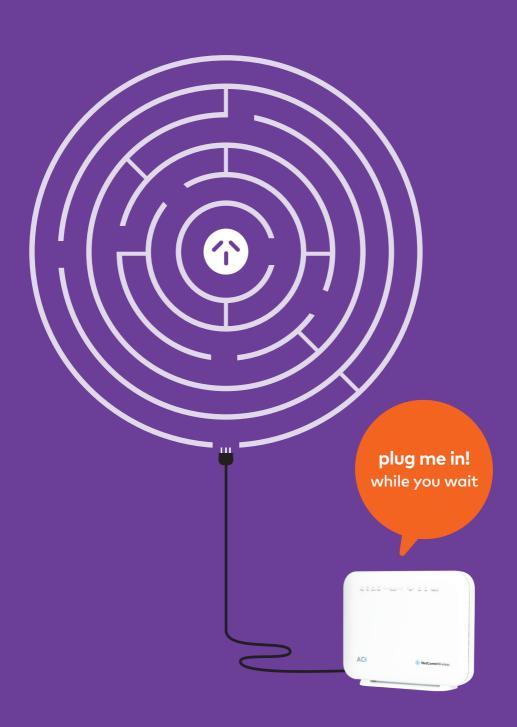

## connect to your Wi-Fi

Α

Go to the **Wi-Fi settings** on your device. There will be **two networks** listed that match the ones on your wireless security card.

Choose the network that suits your device...

- **5Ghz** will give you the fastest speed
- **2.4Ghz** is better at covering larger homes

В

Then enter your password. It's the wireless security key (on your card) that goes with the network you're connecting to.

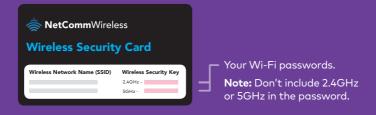

Simply follow these steps again to connect your other devices.

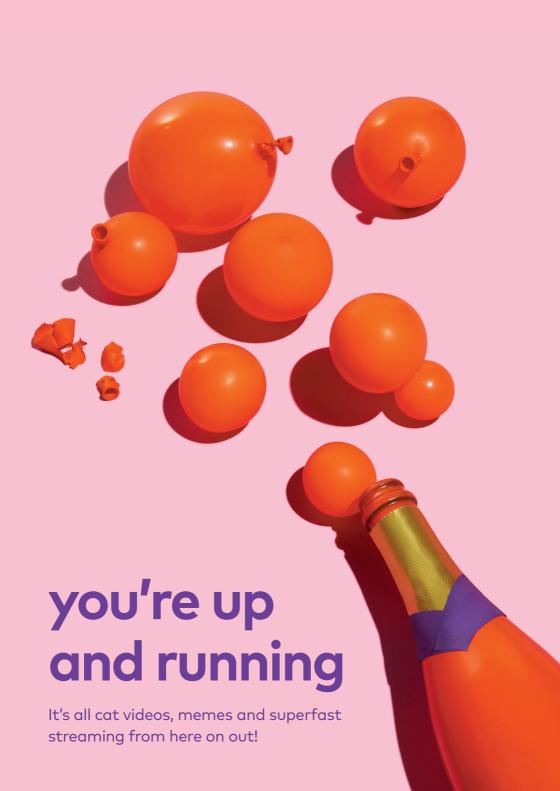

## stuff worth knowing

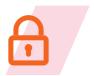

#### security & advanced settings

To change your Wi-Fi password and other modem settings, check out our guides at amaysim.com.au/modemsettings

Tech whiz? Login to http://192.168.20.1 with admin as the username and password.

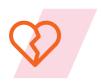

#### cancel your old plan

It's time to break up with your old provider. Contact them to disconnect your old internet service (and landline, if you no longer want it).

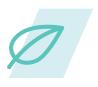

#### recycle your old modem

Find out how to responsibly dispose of your old modem and other computer equipment at recyclingnearyou.com.au/ewastescheme

### having trouble?

Check out **amaysim.com.au/help**, it's the quickest way to solve any pesky issues.

You can also hop onto **live chat** or call us on **1300 808 300**.

| support hours   |               |
|-----------------|---------------|
| Mon - Fri       | 8am - 8pm     |
| Sat - Sun       | 10am - 5.45pm |
| Public Holidays | 10am - 5.45pm |